## **การขอ Username /password และสิทธิ์การใช้งาน ระบบสารสนเทศสถานีต ารวจ (CRIMES)**

## **อุปกรณ์ที่ต้องใช้งาน**

เครื่องที่ สน./สภ. ที่ใช้สำหรับขอ Username และ password จะต้อง

- ก. เชื่อมต่อผ่านเครือข่ายVPNPOLIS
- ข. มีโปรแกรมUser Authen

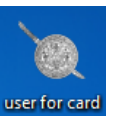

ค. และเครื่องส าหรับอ่านบัตร Smart Card (Smart Card Reader)

# **ขั้นตอนการขอ Username/passwordและสิทธิ์การใช้งาน**

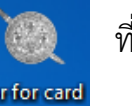

1. คลิกไอคอน ที่หน้าจอเครื่อง client ของ สน./สภ. ระบบจะแสดงหน้าจอ

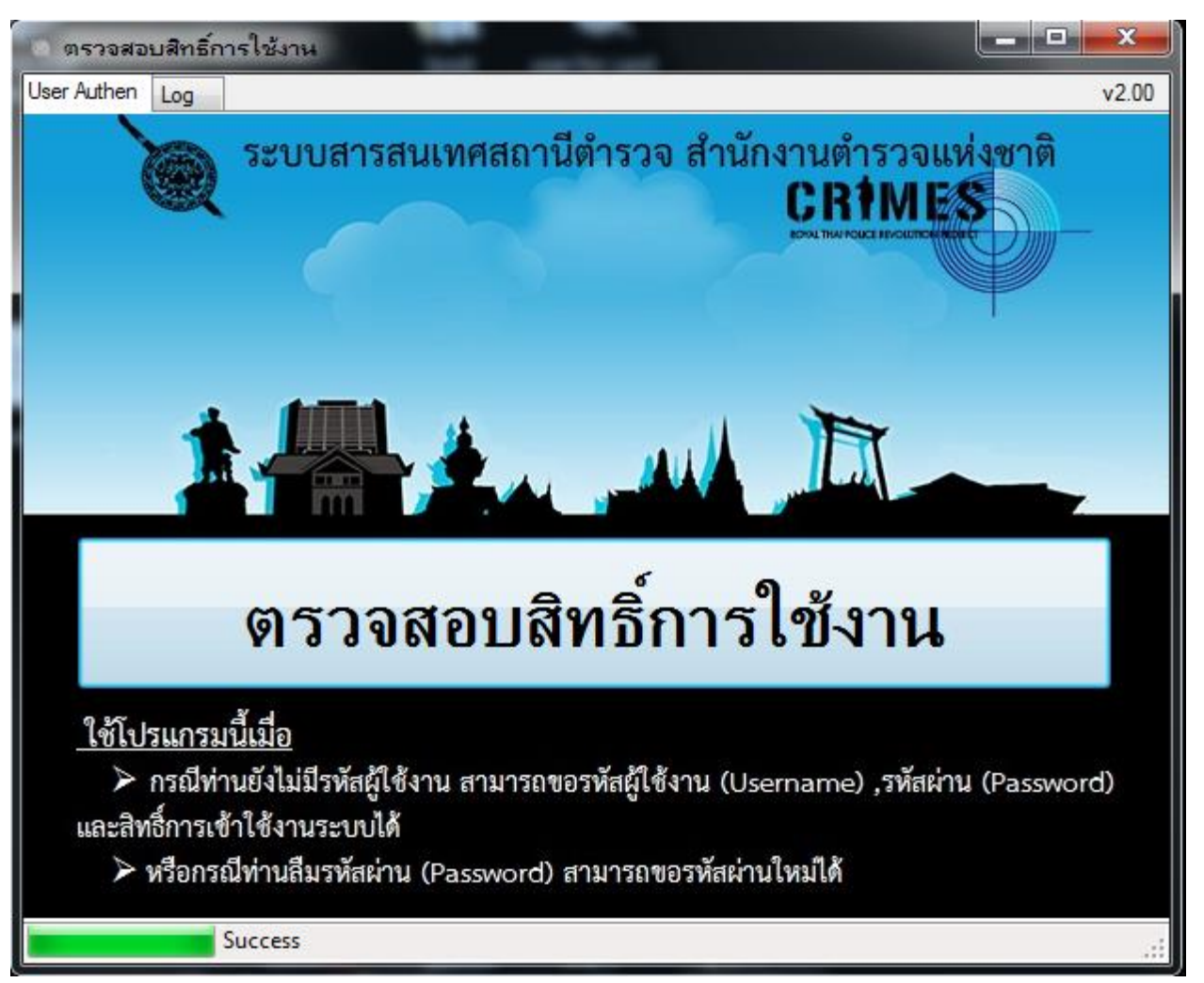

2. เสียบบัตรประชาชนของเจ้าหน้าที่ตำรวจที่ต้องการขอ Usernameและสิทธิ์การใช้งานที่เครื่อง Card Reader

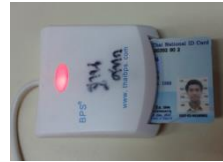

3. คลิกที่ "ตรวจสอบสิทธิ์การใช้งาน CRIMES" ระบบจะแสดงหน้าจอ ตาม 4 และ 5 โดยระบบจะอ่านข้อมูล 13 หลัก ชื่อ สกุล วันเดือนปีเกิดจาก Chip ในบัตร**ตรวจสอบกับ ฐานกำลังพล ระบบ POLIS เ**พื่อหาเลขตำแหน่ง และ Duty code (หมายความว่า จะต้องมีข้อมูล ข้าราชการตำรวจในระบบฐานข้อมูลกำลังพล เช่น เลข 13 หลัก ยศ ชื่อ สกุล วันเดือนปีเกิด เลขตำแหน่ง และรหัสสายงาน ก่อนการขอ Username )

ถ้ามีข้อมูลจากฐานกำลังพลแล้ว จะตรวจสอบว่ามี user POLIS (ณ 8 ก.ค.56) หรือไม่

- 3.1 ถ้าไม่มีระบบจะกำหนดให้ใหม่
- 3.2 ถ้ามีจะแสดง User POLIS

4. กรณีไม่มีข้อมูลข้าราชการตำรวจ (เลข 13 หลัก ยศ ชื่อ สกุล วันเดือนปีเกิด เลขตำแหน่ง และรหัสสายงาน) ในระบบฐานข้อมูลกำลังพล (POLIS) ระบบจะแสดง

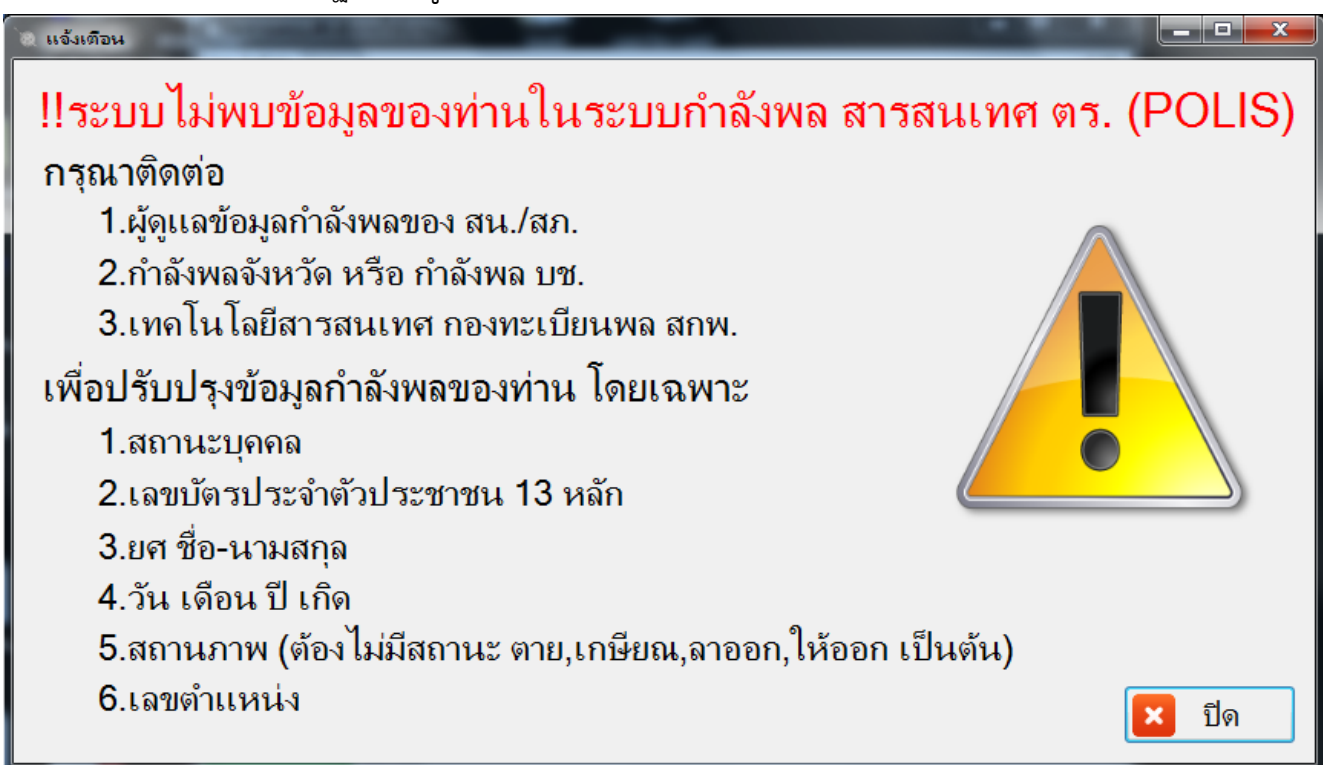

## ้วิธีแก้ปัญหา ติดต่อเจ้าหน้าที่กำลังพลหน่วยให้ปรับปรุงข้อมูลกำลังพล ในระบบ ฐานข้อมูลกำลังพล (POLIS) **ให้ถูกต้องและเป็นปัจจุบัน**

5.กรณีมีข้อมูลข้าราชการตำรวจในระบบฐานข้อมูลกำลังพล (POLIS) จะแสดงหน้าจอ

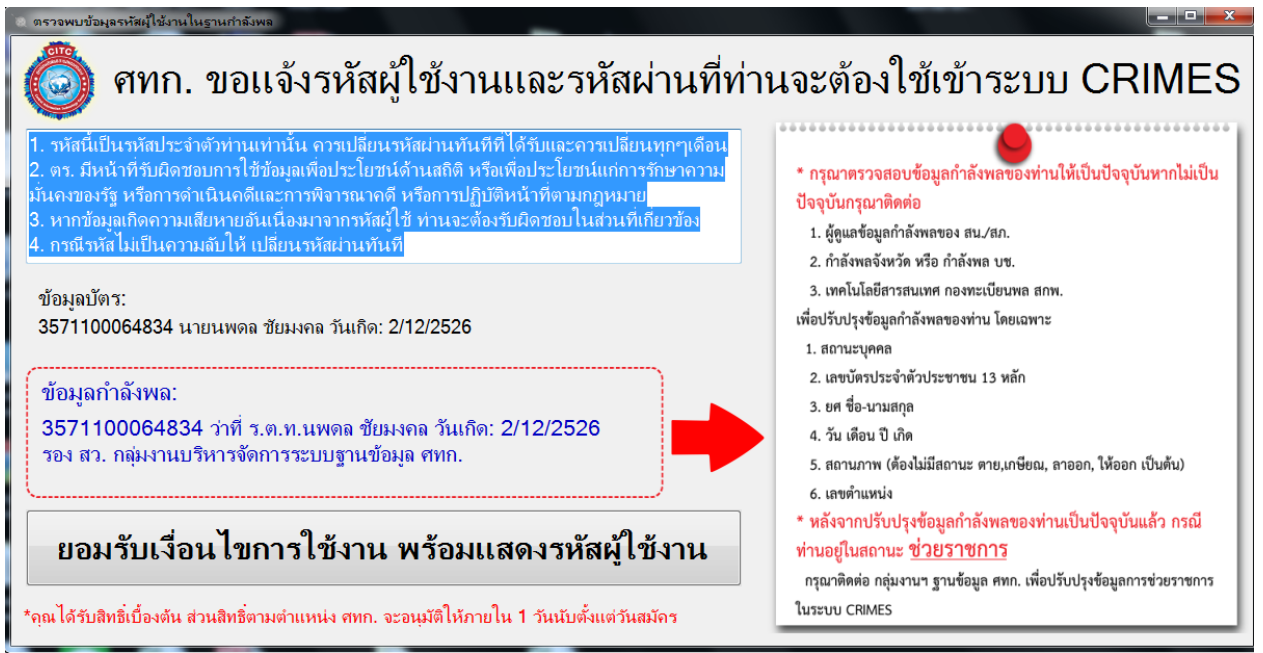

กรุณาตรวจสอบข้อมูลบัตร และข้อมูลกำลังพล ว่าถูกต้องตรงกันหรือไม่

ถ้าข้อมูลไม่ถูกต้อง ติดต่อเจ้าหน้าที่กำลังพลหน่วยให้ปรับปรุงข้อมูลกำลังพลให้ถูกต้องและเป็น ปัจจุบัน

6. คลิกที่ "ยอมรับเงื่อนไขการใช้งาน พร้อมแสดงรหัสผู้ใช้งาน" ระบบจะแสดงUsername

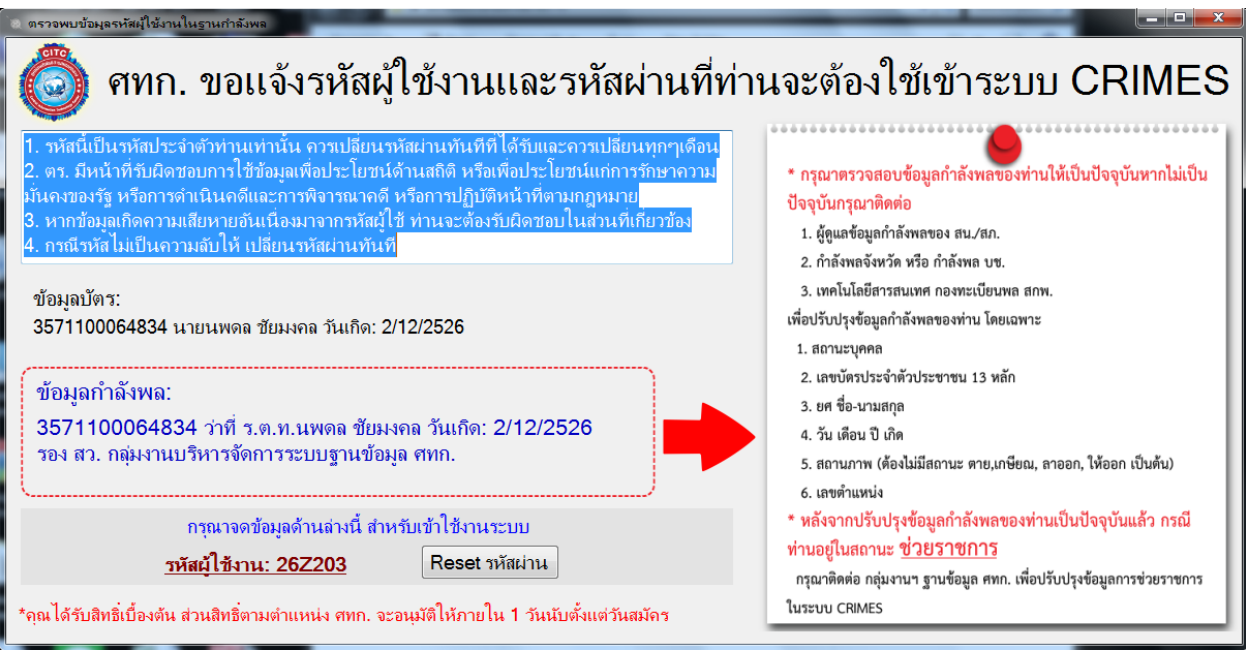

7. ถ้าต้องการเปลี่ยนรหัสผ่าน(password)ใหม่ หรือจำรหัสผ่านไม่ได้ ให้ คลิกปุ่ม

Reset รหัสผ่าน ระบบจะแสดง password

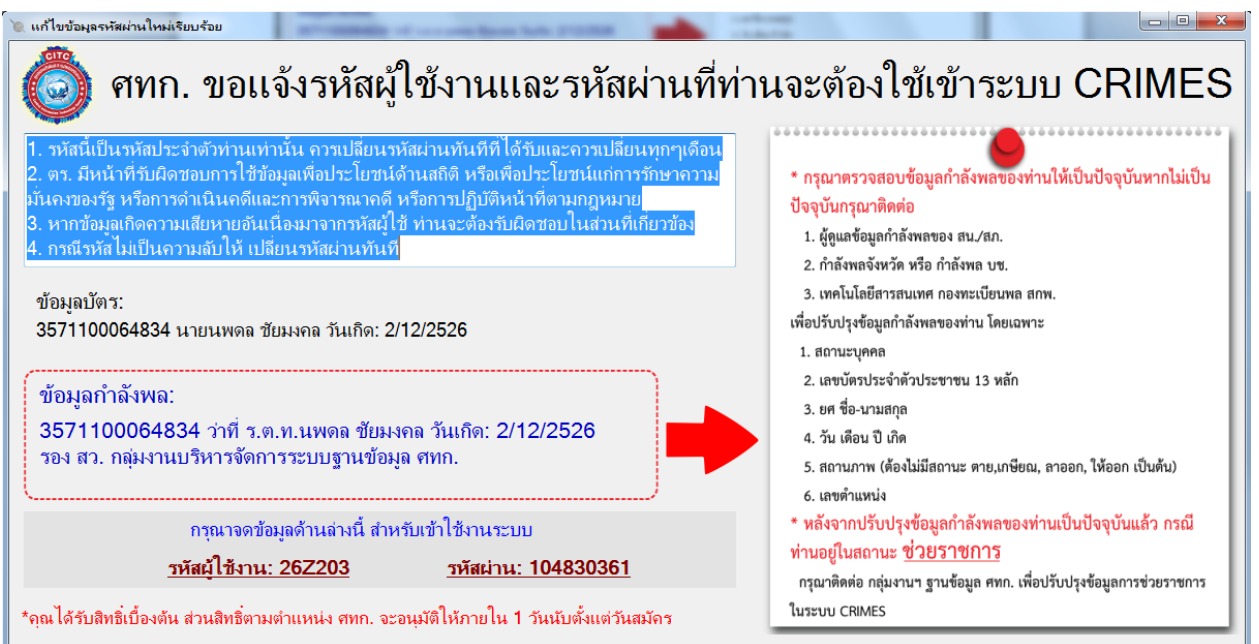

8. จด username และ password ที่ได้จากระบบไว้ จากนั้นคลิกปุ่ม เพื่อปิดหน้าต่าง

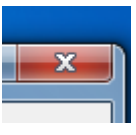

9. นำ username / password ที่ได้เข้าสู่ระบบ CRIMES ได้ทันที โดยจะเห็นข้อมูลกำลังพลของ ตัวเอง (ระบบจะกำหนดสิทธิ์ให้โดยอัตโนมัติ)

### **วิธีการใช้งานระบบ CRIMES**

9.1 เรียกโปรแกรม Google Chrome ขึ้นมาทำงาน

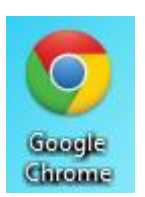

### 9.2พิมพ์ 172.17.4.135:8383

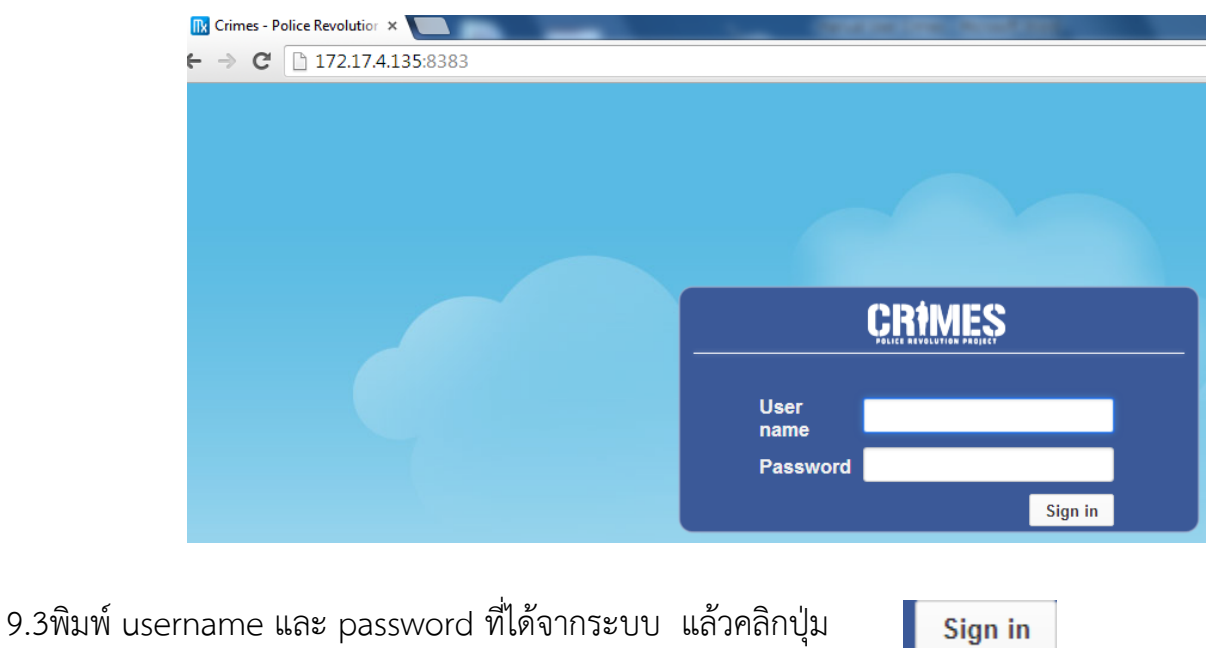

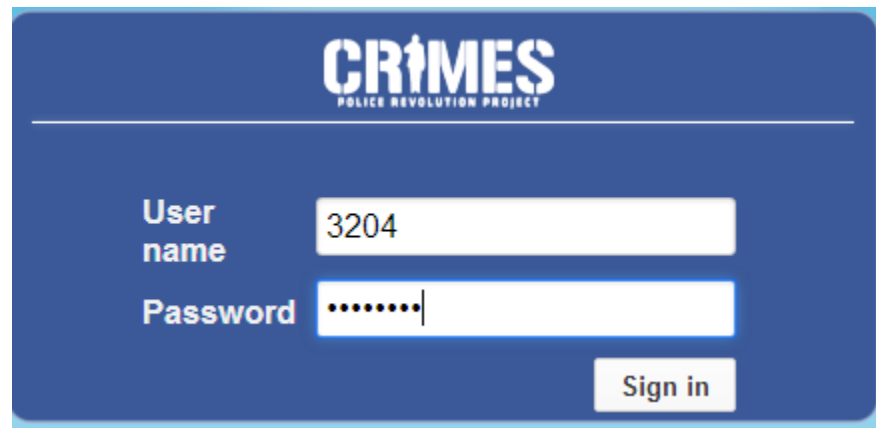

### 9.4 ระบบจะแสดงหน้าจอ

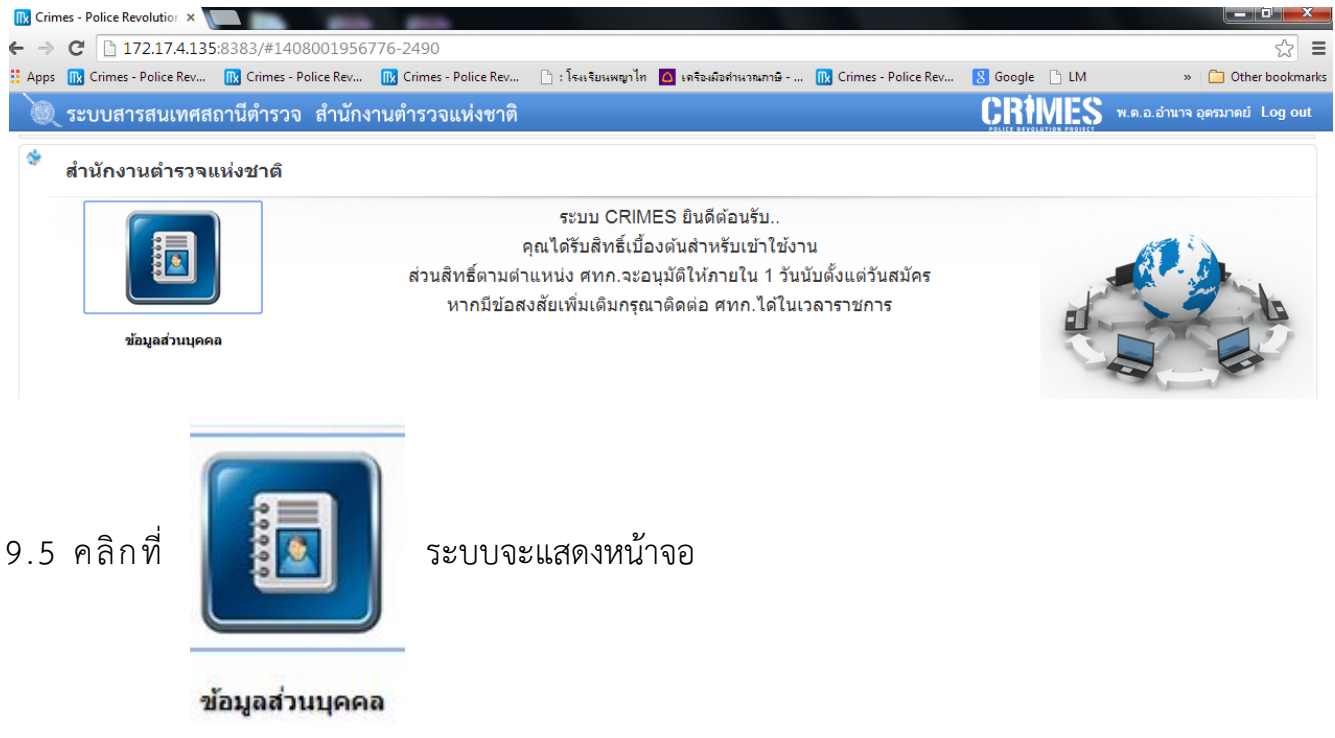

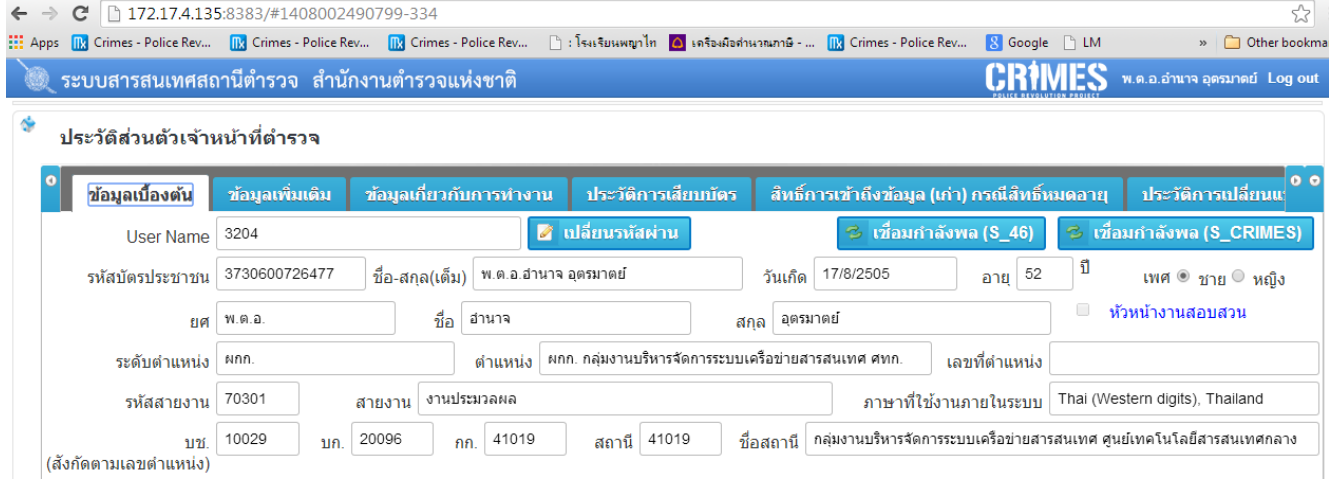

 **กรณีต้องการปรับปรุงข้อมูล ยศ ชื่อ สกุล ต าแหน่ง สังกัด ให้ตรงกับข้อมูลก าลังพล POLIS ให้** 

**คลิกที่ปุ่ม** 

ี่ 2 เชื่อมกำลังพล (S\_46)

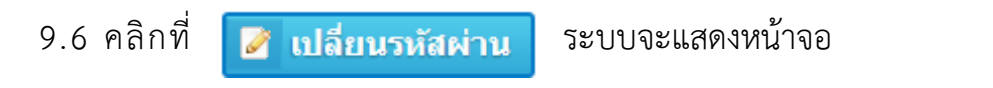

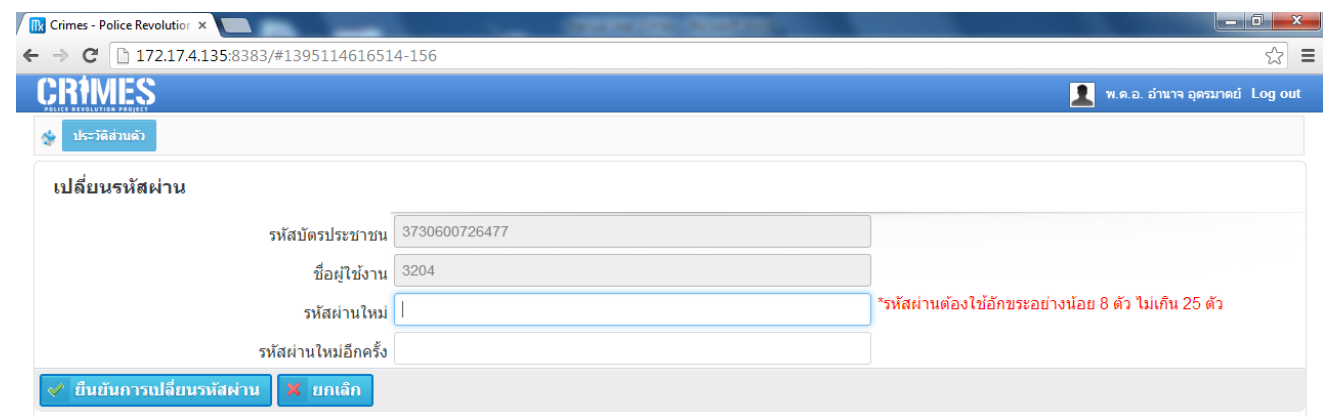

9.7 ใส่รหัสผ่านใหม่อย่างน้อย 8 ตัวอักษร แต่ไม่เกิน 25 ตัวอักษร จากนั้นคลิก

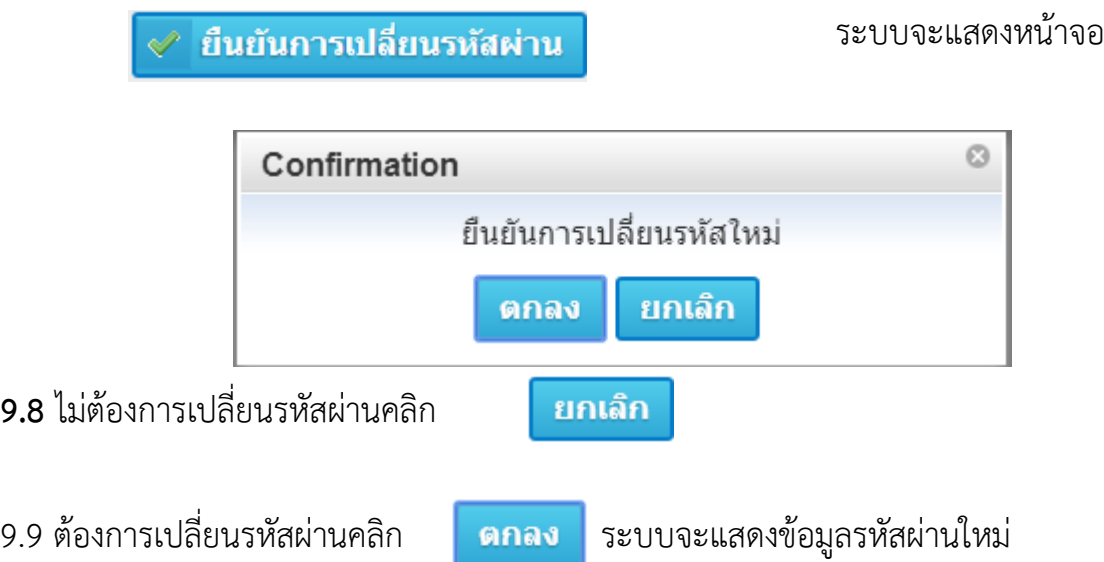

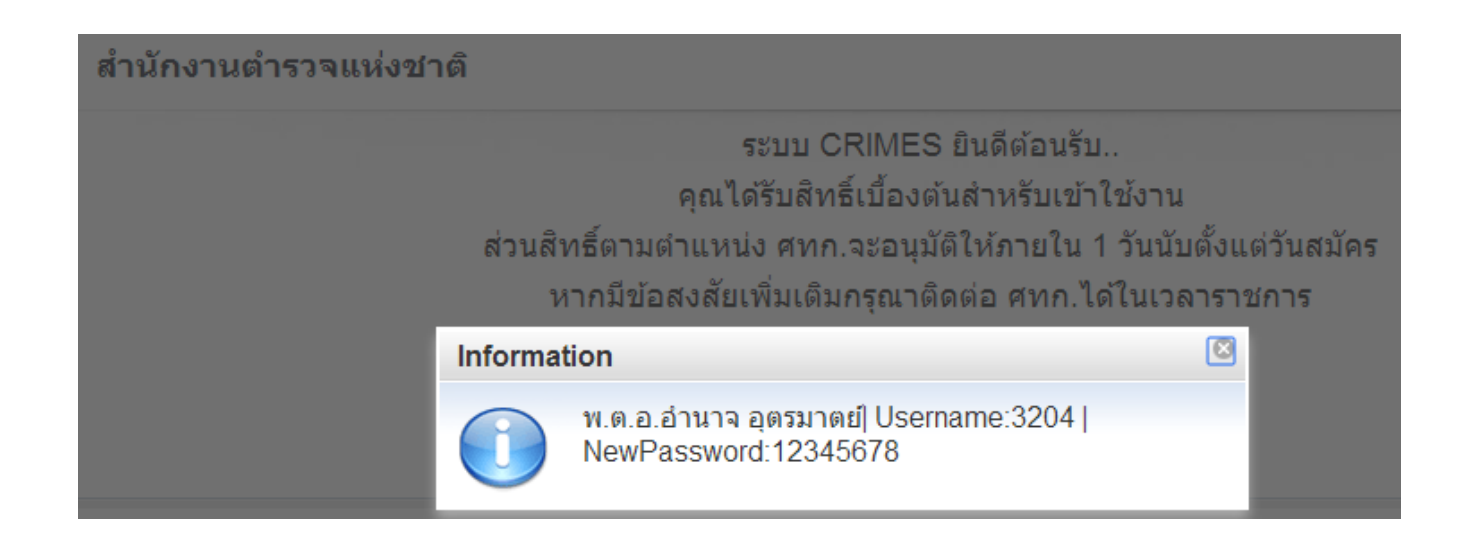

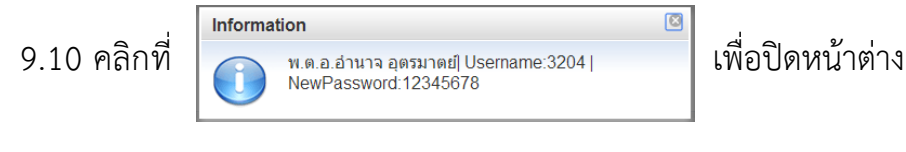

9.11 คลิกที่ <mark>Log out</mark> มุมขวาด้านหลังชื่อสกุล เพื่อออกจากระบบ

#### **หมายเหตุ**

ึก. สิทธิ์ตามเลขตำแหน่ง จะกำหนดให้ภายใน 1 วันทำการหลังจากมีการเสียบบัตรประจำตัวประชาชน

回

ี ข. สำหรับสิทธิ์การใช้งานที่หัวหน้าสถานีมอบหมายนอกเหนือจากตามตำแหน่ง หน่วยต้องทำหนังสือมาที่ ศทก. เช่น เลขตำแหน่งเป็น ปราบปราม แต่ถูกมอบหมายให้ทำหน้าที่ บันทึกข้อมูลคดี อีกหน้าที่หนึ่ง

 ค. Username และ password ของ POLIS ที่ได้รับก่อน 8 ก.ค. 56 สามารถเข้าใช้งานระบบ CRIMES ได้ แต่จะแสดงข้อมูลแค่ประวัติส่วนตัวของตัวเองเท่านั้น ตามหน้าจอ ข้อ 9.4 สำหรับสิทธิ์การทำงานอย่าง อื่นจะต้อง**ผ่านการเสียบบัตรประชาชนเพื่อขอสิทธิ์**ใช้งานระบบ CRIMES

การตรวจสอบข้อมูลกำลังพลของหน่วยทั้งจำนวนและรายละเอียดเบื้องต้น สามารถทำได้โดยการดึงข้อมูล ก าลังพล ในระบบ POLIS ออกมาในรูปแบบ Excel เพื่อการตรวจสอบได้ในภาพรวม

## **วิธีการดึงข้อมูลก าลังพลในหน่วยงานระดับสถานีต ารวจ ในระบบฐานข้อมูลก าลังพล POLISเพื่อ ตรวจสอบ**

1. เข้าใช้งานระบบ POLIS >เลือกระบบกำลังพล >ระบบกำลังพล(งานบริหาร สน.)>รายงาน > MBAR325 รายงานทำเนียบเลขตำแหน่ง

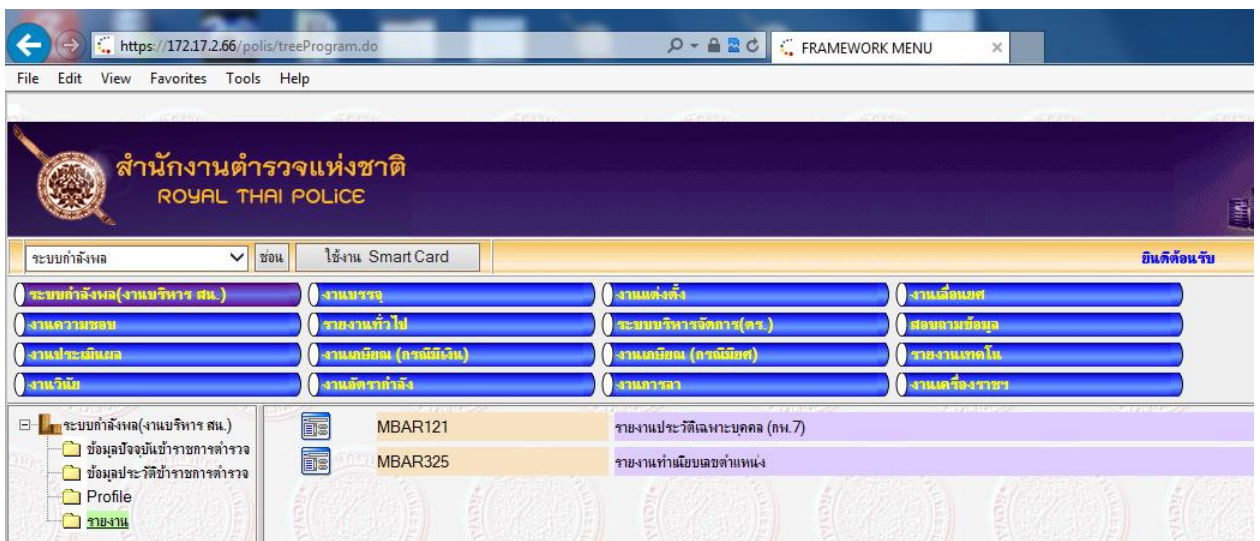

2. เลือก Excel ตามข้อ 2.1 – 2.7พิมพ์ จะได้ข้อมูลในรูปแบบ Excel ออกมาจากระบบ

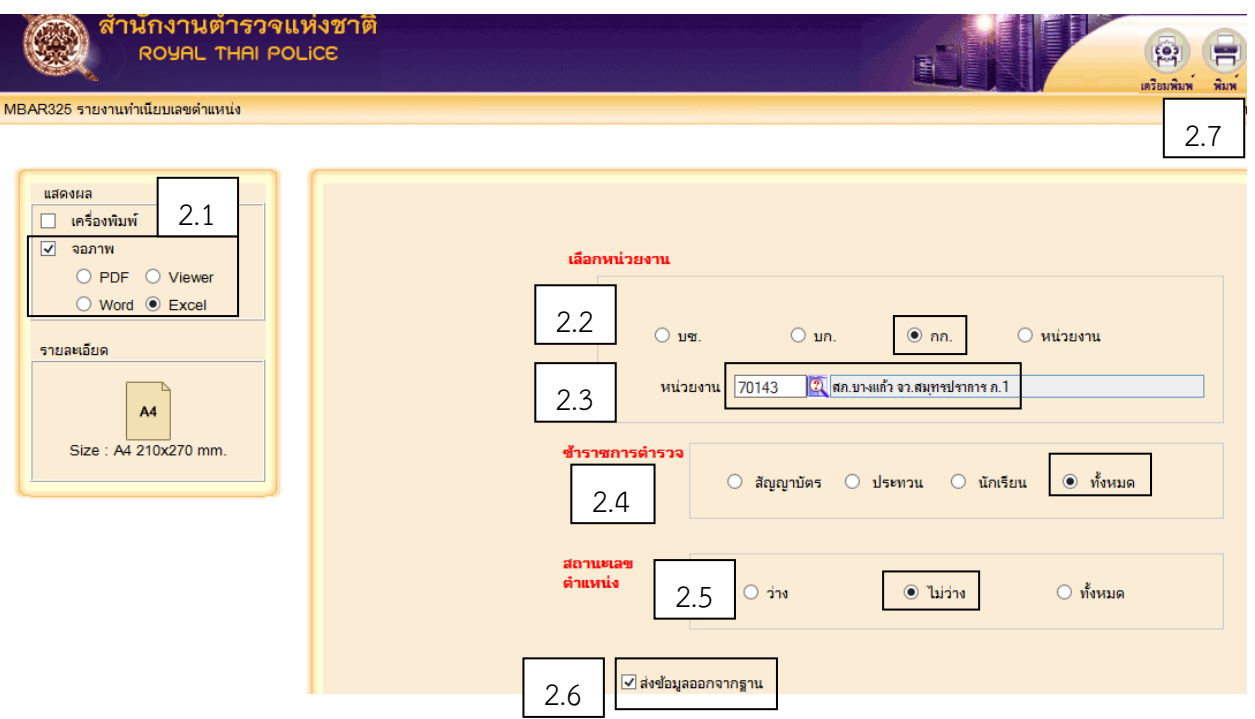

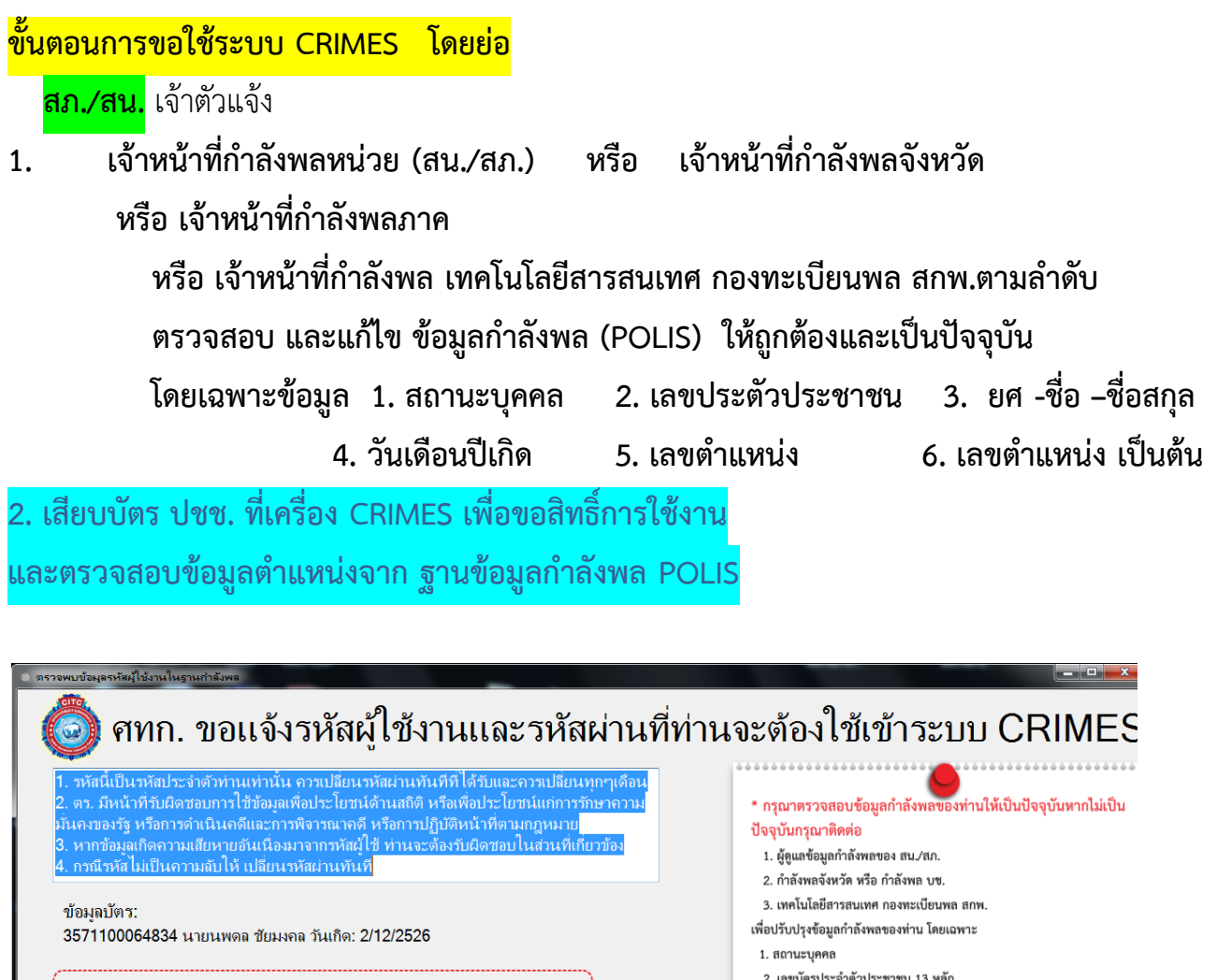

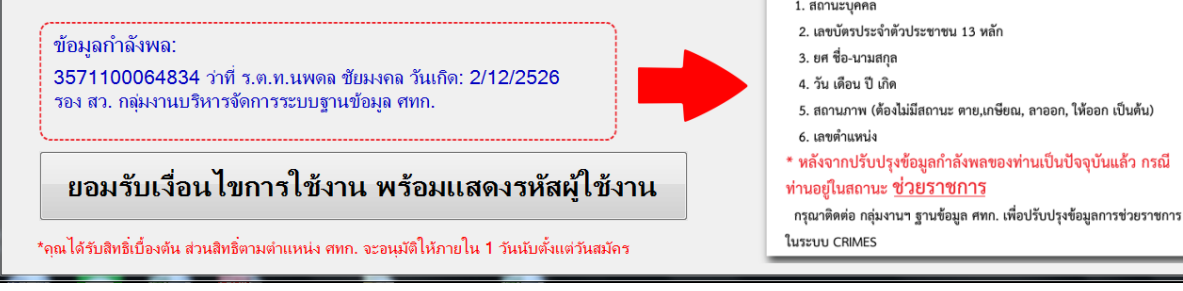

**3. ตรวจสอบข้อมูลที่หน้าจอ CRIMES ตอนเชื่อมโยงข้อมูลก าลังพล ว่า**

**ถูกต้องและเป็นปัจจุบันหรือไม่ ถ้าไม่ถูกต้อง ไปท าข้อ 1.** 

ี 4. ถ้าข้อมูลกำลังพลถูกต้อง แต่มีคำสั่งไปช่วยราชการที่ สน.⁄สภ. อื่น

 **แจ้ง กลุ่มงานฯฐานข้อมูล ศทก. 02205-2316 ปรับปรุงข้อมูลสังกัด ในระบบ CRIMES**

### **ศทก.**

5.ตรวจสอบการเสียบบัตร ปชช. ของ จนท.ตำรวจ ที่ขอใช้งาน CRIMES ผ่านหน้าจอ 6.ตรวจสอบข้อมูลกำลังพล POLIS ถ้าถูกต้องและเป็นปัจจุบัน จะกำหนดสิทธิ์ให้ใช้งาน ้ถ้าไม่ถูกต้อง กำหนดสิทธิ์ไม่ได้ <mark>ให้ หน่วย</mark> ไปแก้ไขข้อมูลกำลังให้ถูกต้องตามข้อ 1และ ทำข้อ 2 ใหม่ **การก าหนดสิทธิใน CRIMES , สิทธิ์หัวหน้างานสอบสวน (หน.งานสอบสวน) 1.**แก้ไข **ปรับปรุงข้อมูลก าลังพล POLIS**ให้ถูกต้องและเป็นปัจจุบัน **โดยเจ้าหน้าที่ก าลังพล**หน่วย สน./สภ. หรือกำลังพลจังหวัด หรือกำลังพลภาค หรือ เทคโนโลยีสารสนเทศ กองทะเบียนพล สกพ.ตามลำดับ

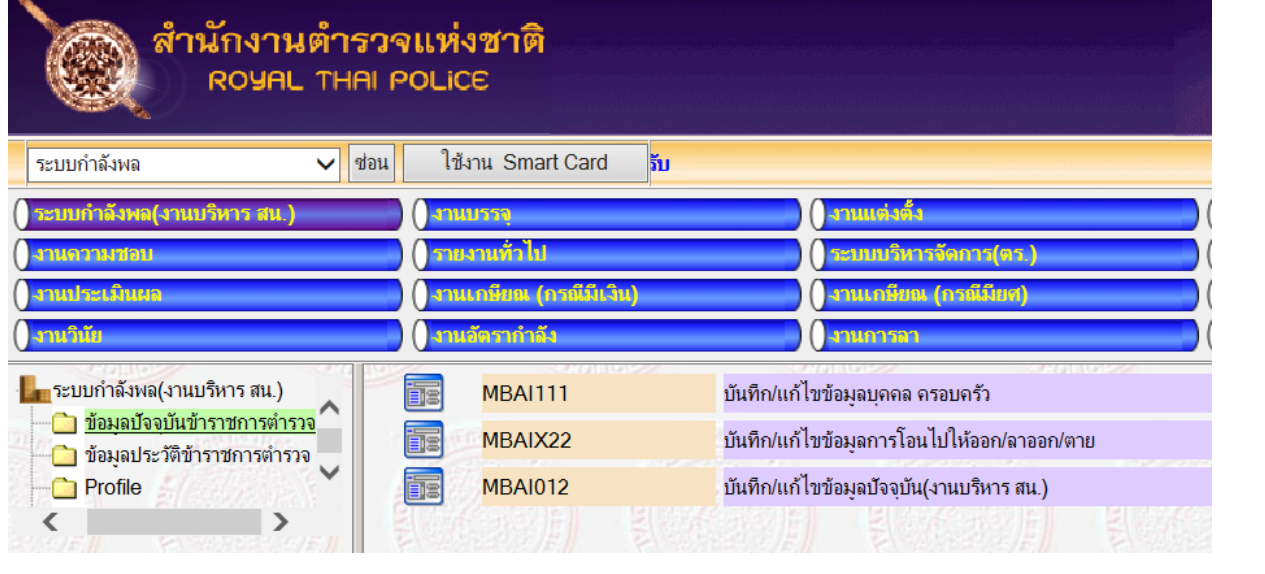

#### MBAI012 บันทึก/แก้ไขข้อมูลบัจจุบัน(งานบริหาร สน.)

ูเลขประจำตัวประชาชน และ ว/ด/ป เกิด ไม่สามารถแก้ไขได้ ( แก้ไขที่โปรแกรม MBAI111 บันทึก/แก้ไขข้อมูลบุคคล ครอบ สถานะบุคคล ☑ ครองตำแหน่งนี้ ครัว) เลขประจำตัวประชาชน 3100800621348 ชื่อ บัทมาภรณ์ ชื่อสกุล อุตรมาตย์ เลขที่ กพ .7 206241 <mark>ว/ด/ป เกิด 14/02/2510 31</mark>  $31$ า/ด/ป บรรจุเป็นสัญญาบัตร 29/11/2534 31 ว/ด/ป บรรจุเป็นประทวน า/ด/ป บรรจุเข้ารับราชการ 29/11/2534 31 า/ด/ป ครองตำแหน่งระดับนี้ครั้งแรก 16/02/2553 31 า/ด/ป แต่งตั้งครั้งสดท้าย 16/02/2553 31 ข้าราชการตำรวจชั้น ◉ สัญญาบัตร  $O$  ilseviau O นร./นศ. □ หัวหน้างานสอบสวน ในต่งตั้ง, โยกย้าย ยศ 130 ∣พ้นตำรวจโท สถานภาพ 3 รหัสสังกัด 41018 กลุ่มงานบริหารจัดการระบบฐานข้อมูล ศูนย์เทคโนโล ้ เลขที่ตำแหน่ง 2804094030031 รหัสชื่อตำแหน่ง 320001 จัดการภาพ **สถานะตำแหน่ง ◉** มีคนครอง ⊙ ว่าง รอง ผกก 3 รองผู้กำกับการ รหัสระดับตำแหน่ง 32 ้ชื่อตำแหน่<mark>ง</mark> รอง ผกก. กลุ่มงานบริหารจัดการระบบฐานข้อมูล ศทก. ภาพขยาย <mark>ไเทคนิค</mark> ทำหน้าที่ <mark>70301 มานประมวลผล</mark> สายงาน 7

**ตรวจสอบข้อมูล 1. สถานะบุคคล 2. เลขประตัวประชาชน 3. ยศ -ชื่อ –ชื่อสกุล**

 **4. วันเดือนปีเกิด 5. สถานภาพ 6. เลขต าแหน่ง**

 **ให้ถูกต้องและเป็นปัจจุบัน**

พ.ต.ท.(ญ) ปัทมาภรณ์ อุตรม

### **2.**เข้าใช้งานระบบ CRIMES

## **ให้ปรับปรุงข้อมูลก าลังพลใน CRIMES โดย เลือกประวัติส่วนตัว > ข้อมูลเบื้องต้น > เชื่อมก าลังพล (S\_46)**

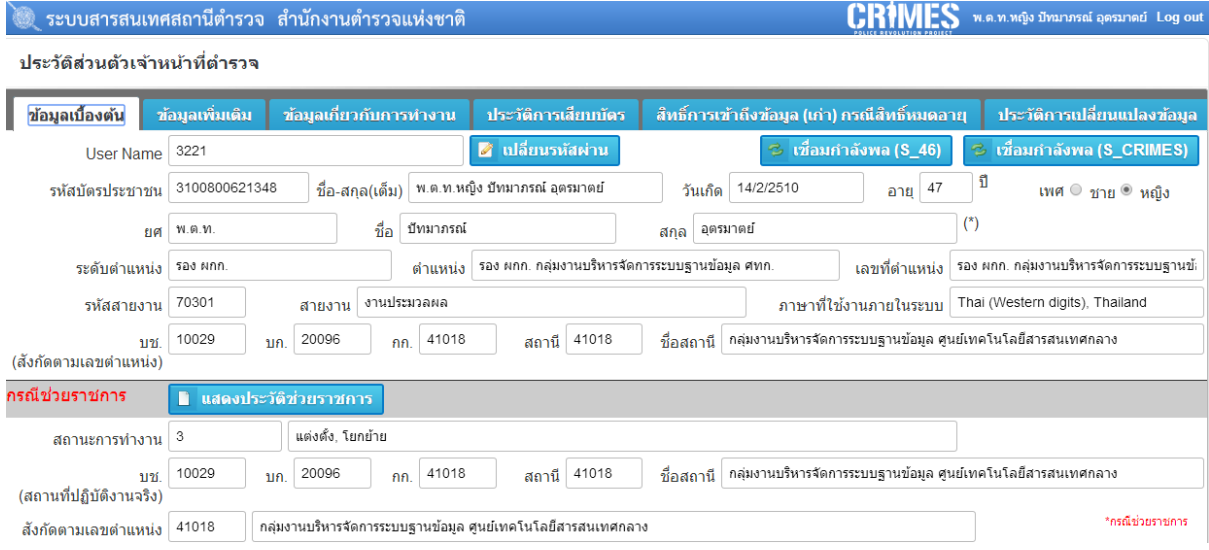

**3.**กรณีข้อมูลก าลังพลในระบบ POLIS และระบบ CRIMES ถูกต้องและเป็นปัจจุบันแล้ว

หากมีการช่วยราชการ กรุณาติดต่อ กลุ่มงานฯฐานข้อมูล ศทก.หมายเลข 022052316 เพื่อปรับปรุงข้อมูล ในระบบ CRIMES ให้สามารถเข้าถึงข้อมูลในหน่วยงานที่มาช่วยราชการ

**4.**กรณีเป็น **หัวหน้างานสอบสวน (หน.งานสอบสวน)** ให้ คลิก ให้มีเครื่องหมาย ในหน้าจอระบบกำลังพล POLIS โดย 1 สน./สภ. เลือกได้ 1 คนเท่านั้น

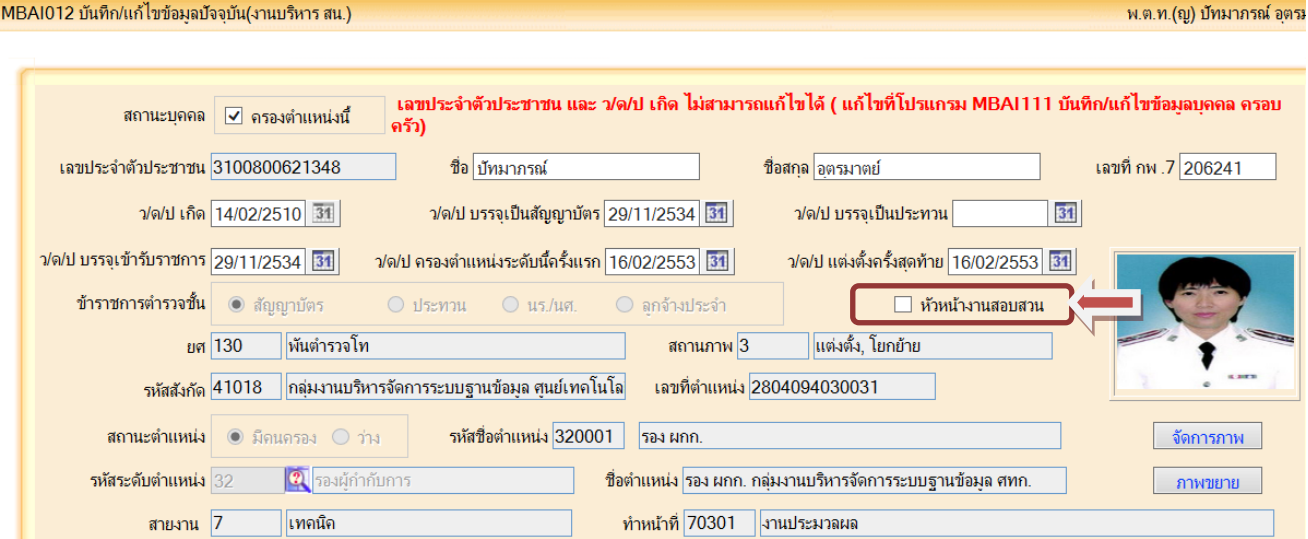

**หมายเหตุ** จากการตรวจสอบข้อมูลของ หน.งานสอบสวน ที่ส่งมาให้ ศทก. ปรากฎว่าข้อมูลกำลังพลยังไม่ ถูกต้องและตำแหน่งยังไม่เป็นปัจจุบัน ศทก.จึงยังไม่สามารถกำหนดสิทธิ หน.งานสอบสวน ได้ **กรุณาให้ จนท.ก าลังพล ตรวจสอบข้อมูลก าลังพลของทุก สภ. ให้ถูกต้องและให้เป็นปัจจุบัน ตัวอย่างรายงานหัวหน้างานสอบสวน แยกตามหน่วยงาน**

#### **5. รายงานหัวหน้างานสอบสวน แยกตามหน่วยงาน**

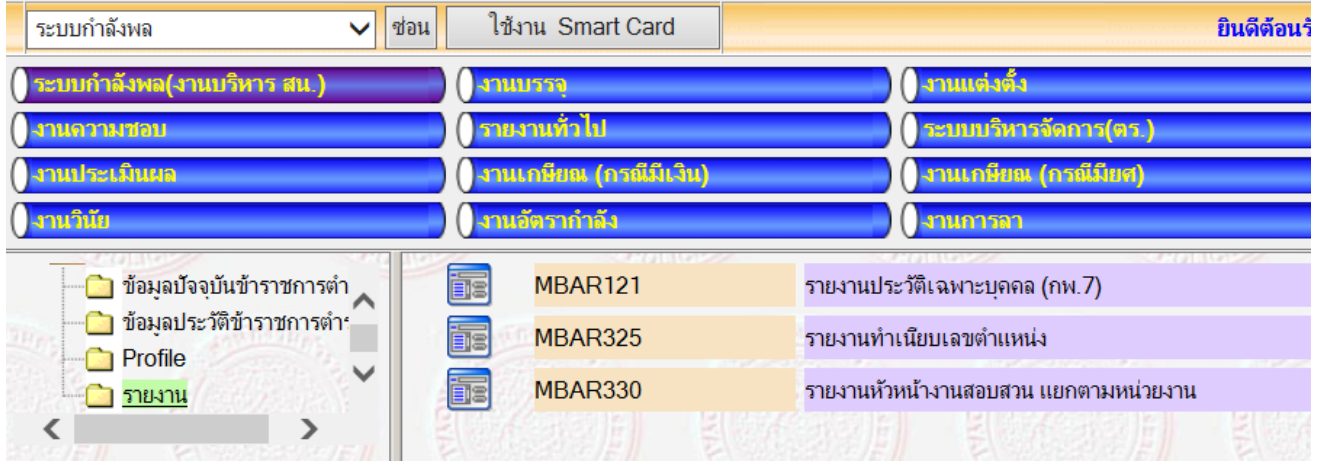

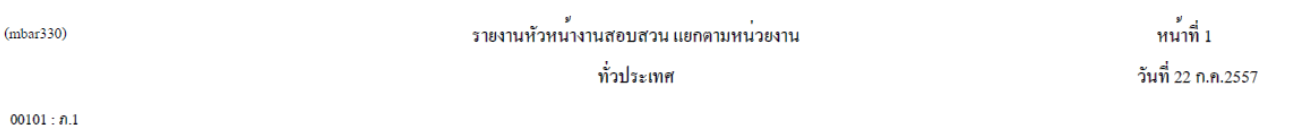

31001 : ภ.จว.พระนครศรีอยุธยา

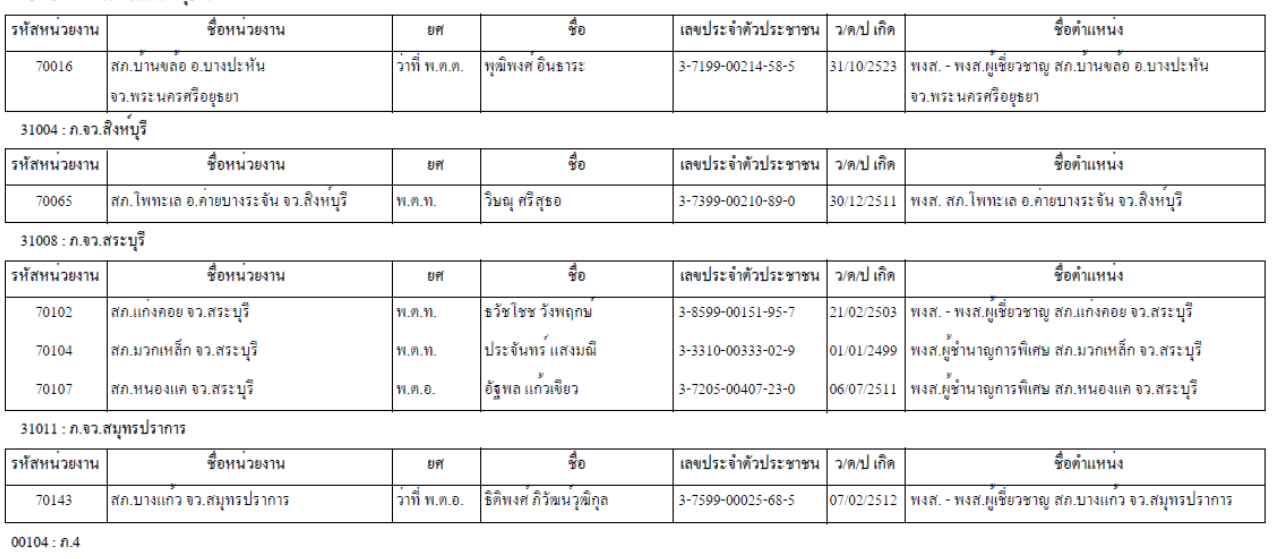

31032 : ภ.จว.มหาสารคาม

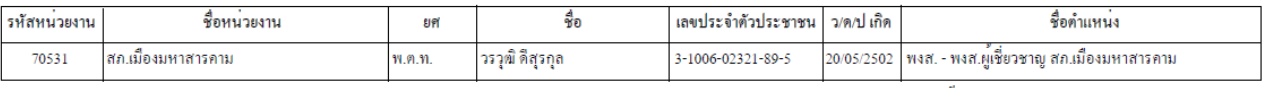

ผู้พิมพ์รายงาน พ.ค.ท.(ญ) ป้ทมาภรณ์ อุตรมาตย์